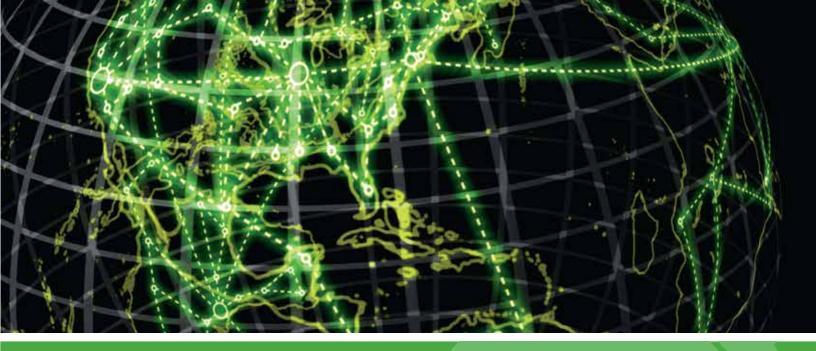

## **IPSWITCH**

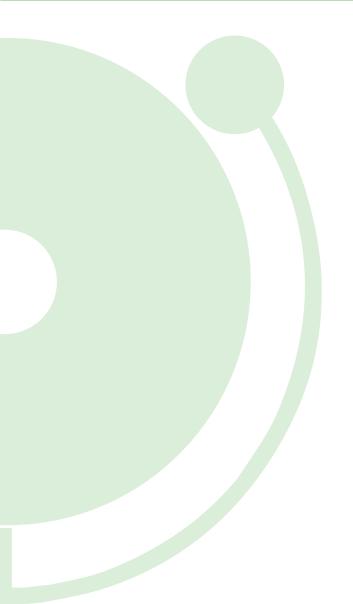

### WhatsUp Log Management Service Manager v10.x Guide

#### Using the WhatsUp Log Management Suite Services Manager

| WhatsUp Log Management Suite Service Manager | . 2 |
|----------------------------------------------|-----|
| Configuring Syslog Ports                     | . 3 |

# Using the WhatsUp Log Management Suite Services Manager

### In This Guide

### WhatsUp Log Management Suite Service Manager

The WhatsUp Log Management Suite Service Manager provides you with a snapshot of your installed services and installed syslog handlers.

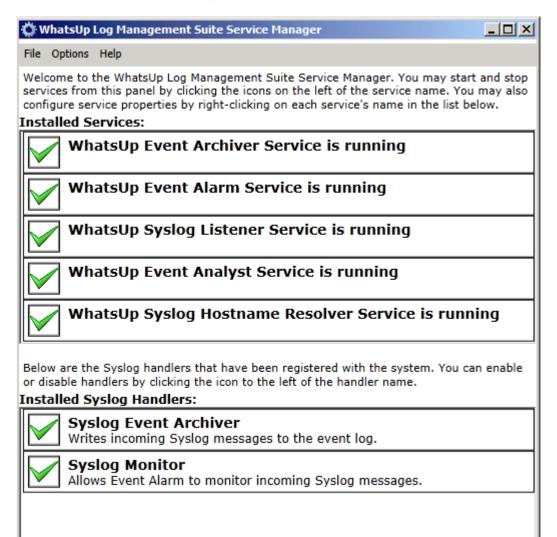

You can start and stop services by clicking the appropriate icon associated with a specific service. For example, if a service has a red X icon, this indicates that the service is currently in a stopped state. Click the red X icon to start the service. Follow the same process for enabling or disabling syslog handlers.

For information on configuring syslog ports, see the *Configuring Syslog Ports* (on page 3) help topic.

### **Configuring Syslog Ports**

mm

To configure syslog ports, select the **Configure Syslog Reports** option from the **Options** menu.

| PortConfigurationView                                                                                 |                                                                              |  |  |
|----------------------------------------------------------------------------------------------------|------------------------------------------------------------------------------|--|--|
| Please enter the ports that will be used to listen for<br>incoming Syslog messages:                   |                                                                              |  |  |
| 514                                                                                                   |                                                                              |  |  |
| 1468                                                                                                  |                                                                              |  |  |
| 515                                                                                                   |                                                                              |  |  |
| 1469                                                                                                  |                                                                              |  |  |
| Changes made in this dialog will not take<br>effect until the Syslog Listener service is<br>restarted |                                                                              |  |  |
|                                                                                                    | 514<br>1468<br>515<br>1469<br>is dialog will not ta<br>og Listener service i |  |  |

Type to port number you want to use to listen for incoming syslog messages.

**Note**: To make you changes active, you must restart the Syslog Listener service after you configure your syslog port settings.